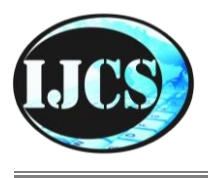

# **Indonesian Journal of Computer Science**

ISSN 2302-4364 (*print*) dan 2549-7286 (*online*) Jln. Khatib Sulaiman Dalam, No. 1, Padang, Indonesia, Telp. (0751) 7056199, 7058325 Website: ijcs.stmikindonesia.ac.id | E-mail: [ijcs@stmikindonesia.ac.id](mailto:ijcs@stmikindonesia.ac.id)

#### **Perancangan dan Manajemen Mail Server dengan Menggunakan Exchange Server**

## **Hariyadi1,2, M. Giatman3, Mukhlidi Muskhir4, Hansi Effendi<sup>5</sup>**

[hariefamily@yahoo.co.id](mailto:hariefamily@yahoo.co.id1)<sup>1</sup>, [giaatman@ft.unp.ac.id](mailto:giaatman@ft.unp.ac.id)<sup>2</sup>[, muskhir@ft.unp.ac.id](mailto:muskhir@ft.unp.ac.id)<sup>3</sup>, hans\_79@ft.unp.ac.id<sup>4</sup> <sup>1</sup>PTK Universitas Negeri Padang <sup>2</sup>FT Universitas Muhammadiyah Sumatera Barat 3,4,5Fakultas Teknik, Universitas Negeri Padang

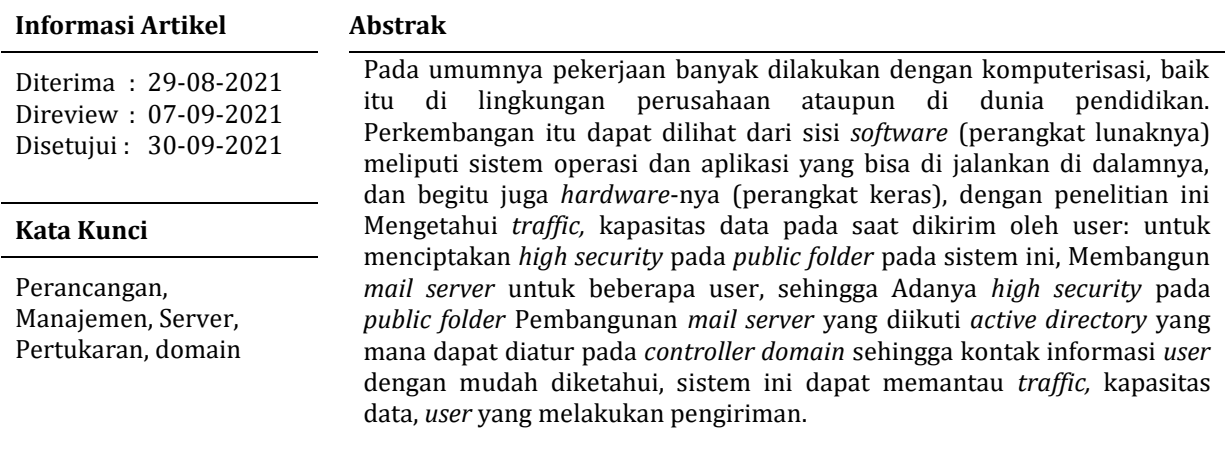

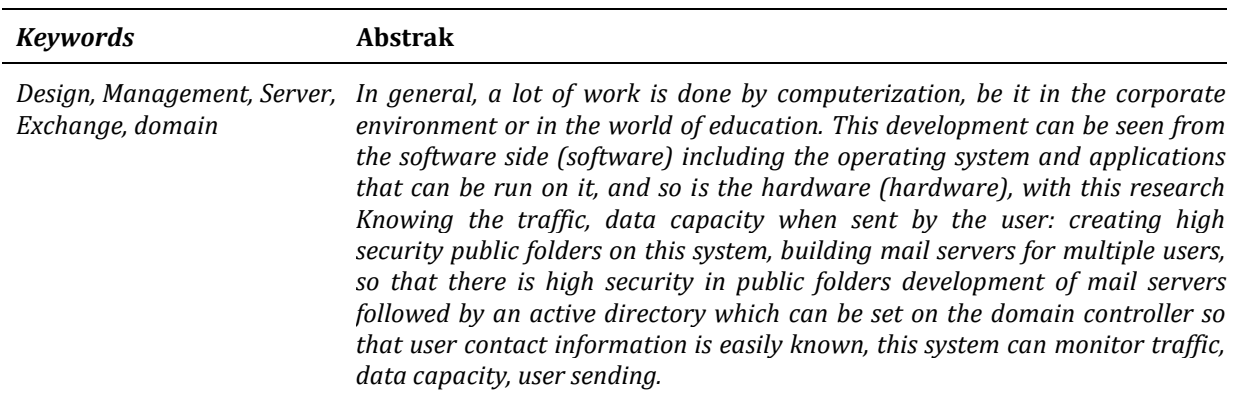

### **A. Pendahuluan**

Perkembangan teknologi saat ini sangat kita rasakan, tidak sampai hitungan tahun bahkan bulan perkembangannya begitu pesat. Pada umumnya pekerjaan banyak dilakukan dengan komputerisasi, baik itu di lingkungan perusahaan ataupun di dunia pendidikan. Perkembangan itu dapat dilihat dari sisi *software*  (perangkat lunaknya) meliputi sistem operasi dan aplikasi yang bisa di jalankan di dalamnya, dan begitu juga *hardware*-nya (perangkat keras).

Dari sisi perangkat lunak banyaknya aplikasi-aplikasi yang sedang berkembang, seperti sistem operasi Android yang merupakan perkembangan kernel dari linux dan dari segi hardwarenya sistem operasi Android tersebut diaplikasikan pada *handphone.* Berbagai macam merek *handphone* yang menggunakan sistem operasi Android, dan banyak lagi yang lainnya.

Perkembangan dunia komputer dilihat dari jaringan komputer itu sendiri juga pesat dan banyak manfaat yang kita rasakan. Dengan adanya jaringan komputer, komputer yang satu dengan yang lainnya bisa melakukan komunikasi satu sama lainnya, seperti *sharing data, printer, mail server, FTP*, dan aplikasi lainnya. Pada perusahaan atau instansi jaringan komputer ini sangat membantu pekerjaan mereka, dengan ruang gedung yang besar dan luas tidak mungkin komputer itu berdiri sendiri, karena data pada ruang satu dengan yang lainnya adanya relasi. Jika komputer itu berdiri sendiri, alahkah susahnya pekerjaan yang dilakukan oleh karyawan atau *user.* Dengan adanya saling terkoneksi satu sama lain, pekerjaan akan mudah dilakukan oleh karyawan atau pegawai dalam suatu instansi.

Pekerjaan yang dilakukan, seperti pengiriman email dalam suatu instansi, *sharing data*, perlu dilakukan menajemen oleh adminnya, sehingga data yang dikirim lancar dan tidak terjadi penumpukan dalam pengiriman atau terlalu antri. Dengan adanya aplikasi dan menu yang ada pada *Microsoft exchange server* dapat dialakukan manajemen sedemikian rupa, sehingga *user* (*client)* dengan mudah dalam pengiriman data dari komputer yang satu dengan yang lainnya, begitu juga dalam mengakses data pada komputer *server*

### **B. Metode Penelitian**

Dalam melakukan penelitian, digambarkan desain sistem secara umum atau desain global dapat didefinisikan sebagai suatu gambaran, perencanaan dan pembuatan sketsa pengaturan dari beberapa elemen yang terpisah dalam satu kesatuan yang utuh dan berfungsi.

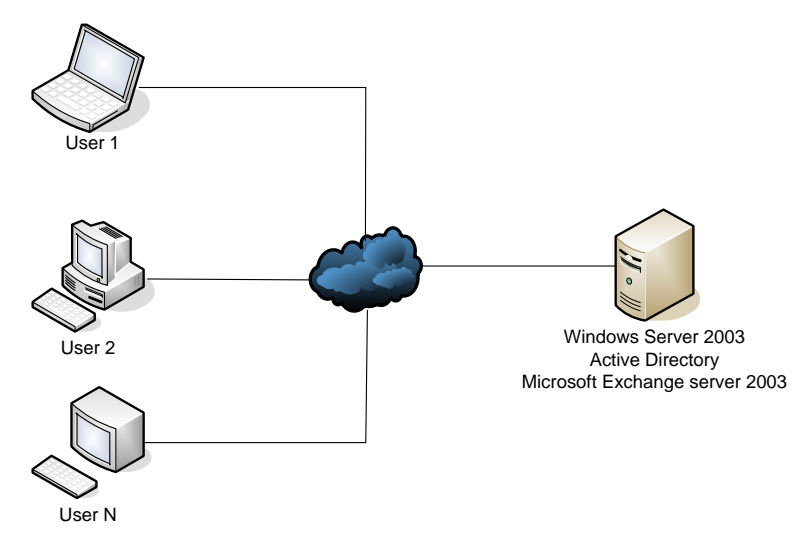

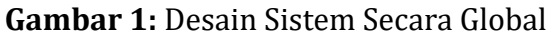

*Context Diagram* dari sistem yang menampilkan atau memperlihatkan batasanbatasan dari suatu sistem, *entity-entity* yang beinteraksi secara umum yang mengalir diantara *entity* sistem dapat gambaran *context diagram* dari rancangan sistem.

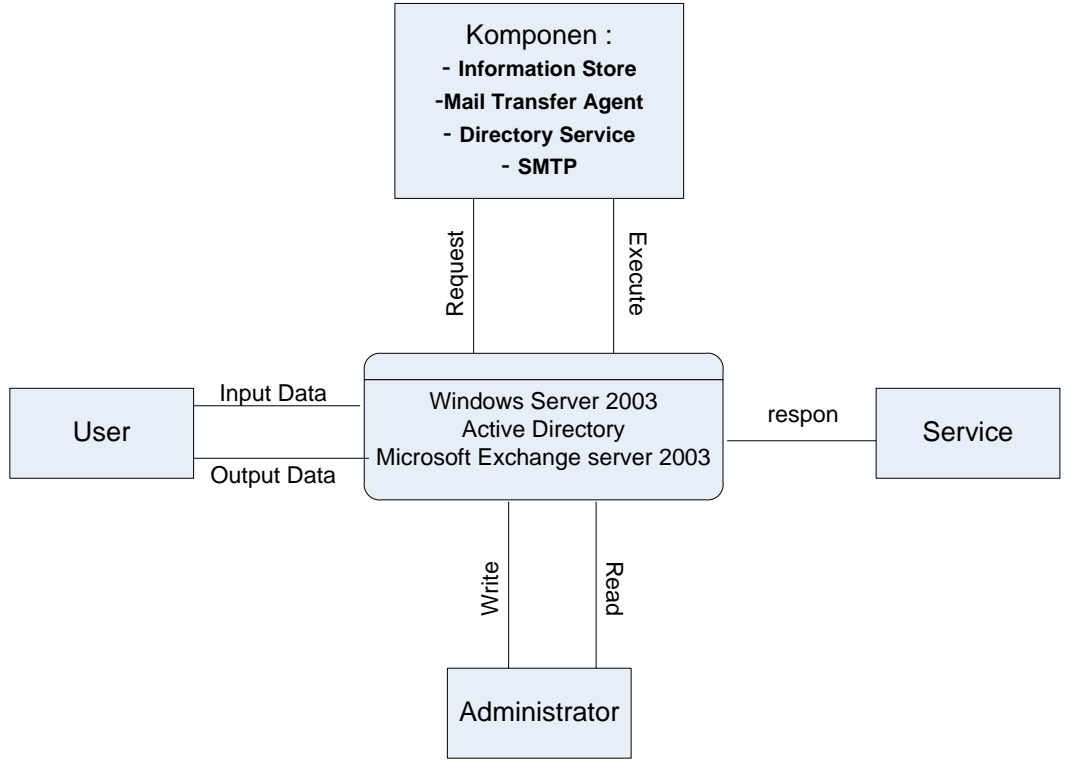

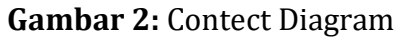

Program untuk membaca dan mengirim *email* dengan menggunakan sistem *Microsoft Exchanger Server 2003* yang terhubunga terhadap *Active Directori*. konfigurasi dari *mail server exchange server* menggunakan sistem operasi *Windows Server 2003* dan *active directory* serta *Exchange Server 2003* pada satu mesin. Konfigurasi *mail server* diatas menggunakan:

IP Address : 192.168.2.1 Subnet mask : 255.255.255.0 Gateway: 192.168.2.1

Pada perancangan *server* ini segala macam *service* mengenai protokol dan lain sebagainya dilayani oleh *Windows Server 2003* sebagai sistem operasi dan *Active Directory* sebagai. *Domain controller*-nya.

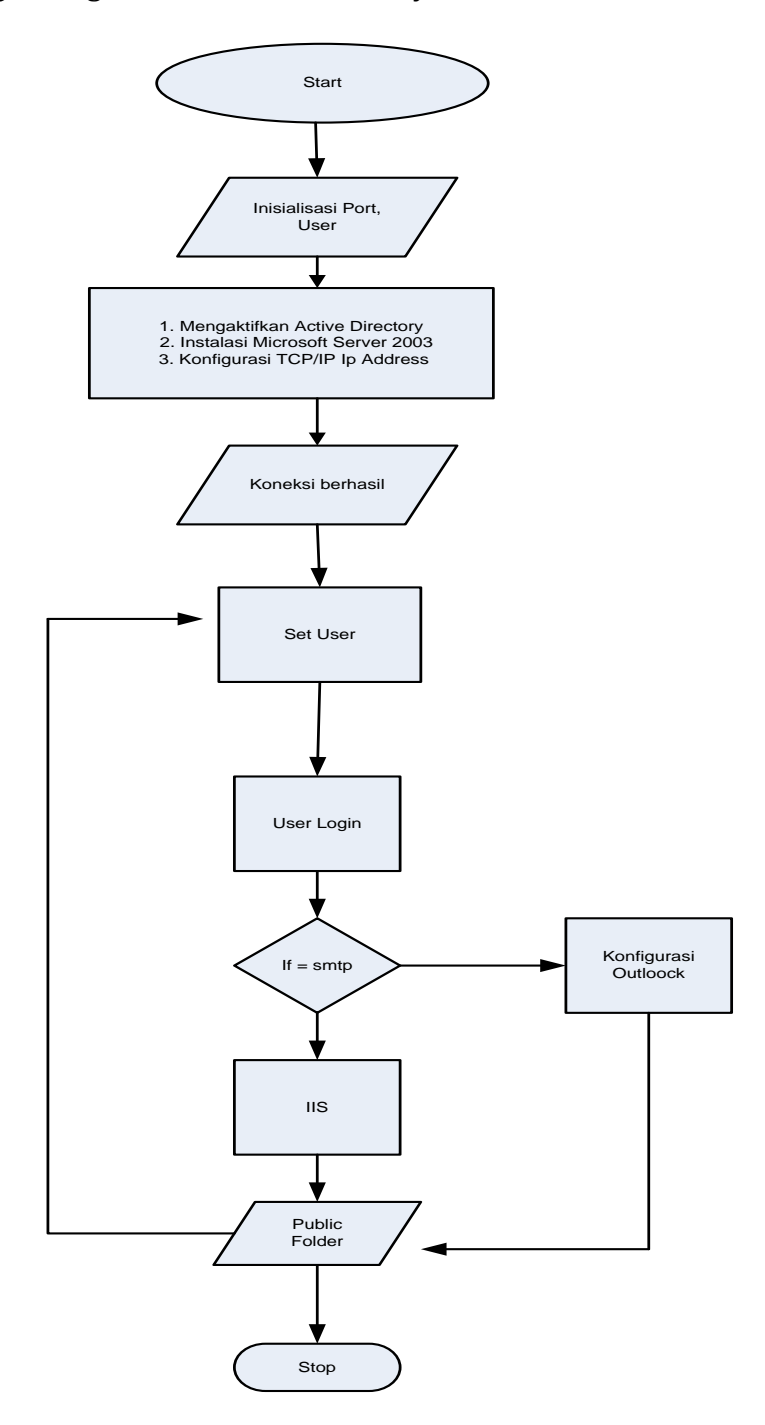

**Gambar 3:** Flowchart Perancangan Sistem Server Dalam pengaksesannya mail server ini dapat diakses melalui:

a. *Microsoft Outlook 2007* dimana komputer *client* terhubung melalui kabel LAN dari suatu jaringan kantor/perusahaan.

b. *Outlook Web Access* (OWA) merupakan layanan dari *exchange server* dimana *client* dapat mengakases dari *web browser*, jadi client dapat mengases emailnya kapanpun dan dimanapun asalkan terhubung dengan jaringan internet

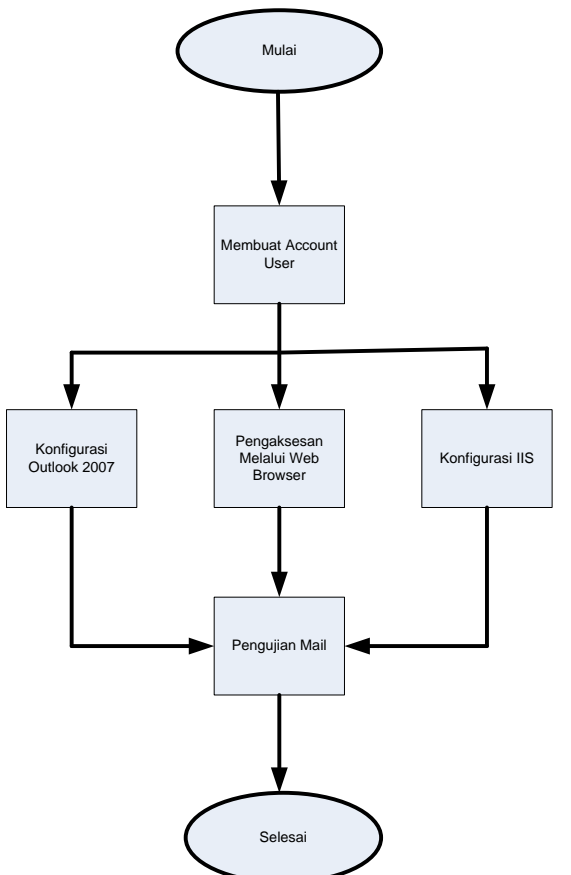

**Gambar 4:** Flowchart Perancangan Pengaksesan Client

## **C. Hasil dan Pembahasan**

Dalam pengaksesannya mail server ini dapat diakses melalui:

- 1. *Microsoft Outlook 2007* dimana komputer *client* terhubung melalui kabel LAN dari suatu jaringan kantor/perusahaan
- 2. *Outlook Web Access* (OWA) merupakan layanan dari *exchange server* dimana *client* dapat mengakases dari *web browser*. Jadi *client* dapat mengakses *email*-nya kapanpun dan dimanapun asalkan terhubung dengan jaringan *internet*.

Pada tahap pengujian akan dilakukan pengujian pengiriman email melalui OWA, antar user dalam *mail server exchange* itu sendiri.

Setelah semua *pre-requirement* selesai maka saatny menginstal Exchange Server 2003, sama seperti sebelumnya kita harus memilih path yang sesuai dengan keberadaan file instalalasi *dari Exchange Server 2003*, pada instalasi ini file instalasi berada pada *directory E-mail* maka akan dilanjutkan dengan browser pada "E:\ENEXCH2003\_ENT\SETUP\I386\SETUP.EXE" (browser tersebut tergantung settingan, sesuai kebutuhan pada komputer lain), kemudian dilanjutkan dengan mengklik "*run Setup now".* Gambarnya dapat dilihat pada gambar dibawah ini:

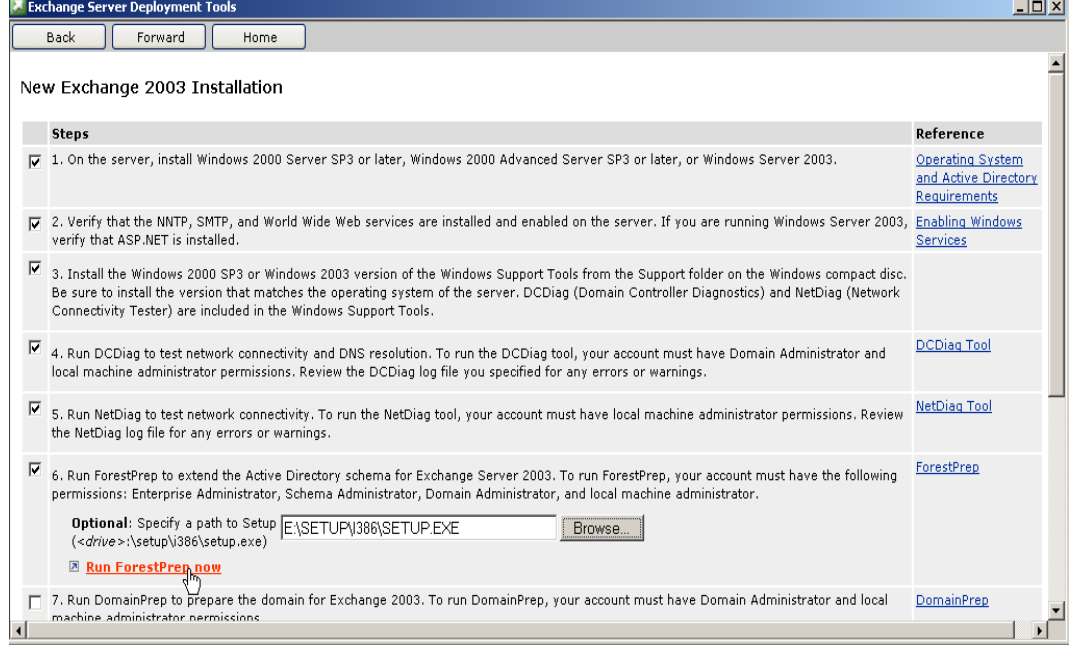

#### **Gambar 5:** Exchange Server Deployment Tools

Dengan mengikuti petunjuk selanjutnya dengan ini installasi *Exchange* berhasil, kemudian dilanjutkan dengan intallasi *public folder.* Dalam *public folder* ini akan dibangun sebuah *management public folder* dan dilanjutkan pengaturan sesuai dengan grup dan *user* yang ada. Untuk user dan administrator mempunyai hak akses yang *full (*penuh) dan dapat memasuki *public folder* semuanya, di dalam administrator terdapat beberapa tingkatan yaitu.

- 1. Administrator Jurusan Fungsi dari administrator jurusan adalah untuk melakukan *management*  informasi yang ada dan bisa melakukan membuat ,edit ,dan hapus pesan
- 2. Aministrator Falkutas Fungsi dari administrator fakultas dapat memasuki semua *public folder* yang ada dalam falkutas tersebut
- 3. Administator Universitas Fungsi administrator universitas dapat memasuki semua *public folder* yang ada dalam sebuah universitas

Untuk melakukan analisa pengiriman bisa dilihat pada *exchange system manager*, seperti terlihat pada gambar dibawah ini:

| Window Help<br>Ele<br>Action View<br>6回日2<br>$\rightarrow$<br>da.<br>SERVER (Exchange)<br>Oueues (Server UPI)<br><b>H-Em Global Settings</b><br><b>E</b> Recipients<br>Disable Outbound Mail<br>Find Messages<br><b>E-Servers</b> | $-10 \times$<br>Oueue 1 of 9 |
|----------------------------------------------------------------------------------------------------|------------------------------|
|                                                                                                    |                              |
|                                                                                                    |                              |
|                                                                                                    |                              |
|                                                                                                    |                              |
|                                                                                                    |                              |
| 白·III UPI<br>Protocol Source<br>State Number of messages   Total message size (KB)   Time oldest message submitted   Time next connection retry   System<br>Norne                                                                 |                              |
| <b>Jan</b> Queues<br>-ODSN messages pending submission<br><b>SMTP</b><br>Default SMTP Virtual Server<br>Ready 0<br>Yes                                                                                                    |                              |
| <b>El-till First Storage Group</b><br>Failed message retry queue<br>SMTP<br>Default SMTP Virtual Server<br>Ready 0<br>$\Omega$<br>Yes                                                                                             |                              |
| <b>B</b> Malbox Store (L<br><b>Local delivery</b><br>$\Omega$<br>Yes<br><b>SMTP</b><br>Default SMTP Virtual Server<br>Ready 0<br><b>Logons</b>                                                                                    |                              |
| Messages awaiting directory lookup<br>SMTP<br>Default SMTP Virtual Server<br>Yes<br>Ready 0<br>$\Omega$<br><b>Ca</b> Malboxes                                                                                                    |                              |
| Messages pending submission<br><b>SMTP</b><br>Default SMTP Virtual Server<br>Yes<br>Ready 0<br>o<br><b>Full-Text Inc.</b><br>o                                                                                                    |                              |
| Messages queued for deferred delivery<br>SMTP<br>Default SMTP Virtual Server<br>Yes<br>Ready 0<br><b>E-Vita Public Folder Std</b><br>Exchange MTA<br>Ready 0<br>Yes<br>$\Omega$                                                   |                              |
| Messages waiting to be routed<br>$\times$ 400<br><b>Logons</b><br>Messages waiting to be routed<br><b>SMTP</b><br>Default SMTP Virtual Server<br>Ready 0<br>Yes<br>n                                                              |                              |
| Public Folder<br>SMTP Mailbox Store (UPI)<br>X400<br>Active 0<br>$^{\circ}$<br>No<br>Exchange MTA                                                                                                    |                              |
| Public Folder<br><b>Ca</b> Replication 5                                                                                                    |                              |
| Full-Text Inc.                                                                                                    |                              |
| (ii) illus Protocols                                                                                                    |                              |
| <b>E</b> Connectors                                                                                                    |                              |
| <b>E-Tools</b>                                                                                                    |                              |
| <b>ED</b> Folders                                                                                                    |                              |
|                                                                                                    |                              |
|                                                                                                    |                              |
|                                                                                                    |                              |
|                                                                                                    |                              |
|                                                                                                    |                              |
|                                                                                                    |                              |
|                                                                                                    |                              |
|                                                                                                    |                              |
|                                                                                                    |                              |
|                                                                                                    |                              |
|                                                                                                    |                              |
|                                                                                                    |                              |
| Additional queue information                                                                                                    |                              |
| No additional information available.<br>心                                                                                                    | Settings                     |
|                                                                                                    | Help                         |
| 园<br>$\blacksquare$<br>$\overline{ }$                                                                                                    |                              |
|                                                                                                    |                              |
| d'Istart   [c] @<br><b>P</b> , Exchange System Ma                                                                                                    | <b>32 % (Til 6:24 AM</b>     |

**Gambar 6:** Exchange System Manager

Setip *email* yang terkirim dapat dilihat pada *log system*. Terdapat 2 buah *log system* yaitu *Log* untuk *Mailbox* dan *log Public Folder*. Setiap pesan yang terkirim akan tercatat pada system dengan jumlah, ukuran, dan waktu yang dibutuhkan untuk mengiirimkan pesan. Untuk dalam pengujian ini, penulis akan mengirimakan sebuah pesan dari *user* "DosenSk1" mengirimkan pesan ke "DosenSK2".

Pertama yang dilakukan adalah melakukan *login* terlebih dahulu pada *account* Dosensk1"

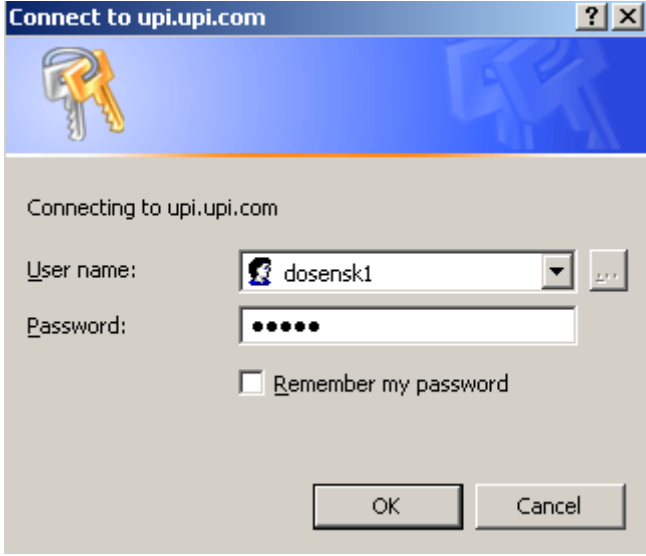

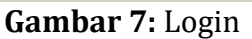

Jika user dan password benar makan akan masuk kepada menu utama *Exchange*

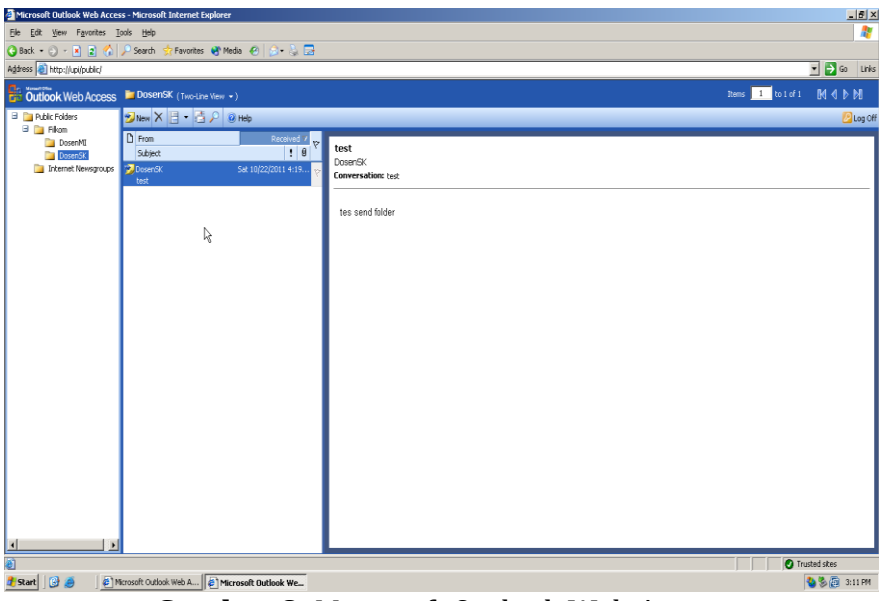

**Gambar 8:** Microsoft Outlook Web Access

Lakukan pengiiriman dengan memilih "new" dengan memasuki "tujuan pesan" dan *subject* dan isi pesan. Setelah tidak ada kesalahan pesan akan di kirim ke *account* "dosensk2". Pesan yang terkirim akan terdapat pada "Sent Items", seperti mengirim *email* biasanya.

| Microsoft Outlook Web Access - Microsoft Internet Explorer            |                       |                                                |                 |  |  |                        |                  | $\frac{10}{2}$ $\times$              |  |  |
|-----------------------------------------------------------------------|-----------------------|------------------------------------------------|-----------------|--|--|------------------------|------------------|--------------------------------------|--|--|
| H<br>File Edit View Favorites Tools Help                              |                       |                                                |                 |  |  |                        |                  |                                      |  |  |
| <b>x</b> Favorites → Media ← A → A →<br>G Back + () + R 2 (A P Search |                       |                                                |                 |  |  |                        |                  |                                      |  |  |
| Address (a) http://upi/Exchange/                                      |                       |                                                |                 |  |  |                        |                  | $\Box$ $\Box$ $\odot$ anks           |  |  |
| Outlook Web Access <b>Ex Sent Items</b> (Sent To +)                   |                       |                                                |                 |  |  |                        | Rems 1 to 1 of 1 | MIN                                  |  |  |
| $O = 1$<br>Folders                                                    |                       |                                                |                 |  |  |                        |                  | <b>D</b> Log Off                     |  |  |
| dosen sk<br><b>THE Calendar</b><br>$\overline{\mathbf{g}}$ Contacts   | 1 D 8 To              |                                                | Subject         |  |  | Sent V                 |                  | $\stackrel{\leftrightarrow}{\nabla}$ |  |  |
|                                                                       | ٠<br>dosensk2@upi.com |                                                | Kuliah Penganti |  |  | Sun 10/30/2011 3:12 PM |                  | $\overline{\triangledown}$           |  |  |
| Deleted Items                                                         |                       |                                                |                 |  |  |                        |                  |                                      |  |  |
| Drafts<br>Inbox                                                       |                       |                                                |                 |  |  |                        |                  |                                      |  |  |
| 30urnal                                                               | ß                     |                                                |                 |  |  |                        |                  |                                      |  |  |
| <b>Dunk E-mail</b><br>Notes                                           |                       |                                                |                 |  |  |                        |                  |                                      |  |  |
| <b>Call Outbox</b>                                                    |                       |                                                |                 |  |  |                        |                  |                                      |  |  |
| <b>Sent Items</b><br><b>Tasks</b>                                     |                       |                                                |                 |  |  |                        |                  |                                      |  |  |
|                                                                       |                       |                                                |                 |  |  |                        |                  |                                      |  |  |
|                                                                       |                       |                                                |                 |  |  |                        |                  |                                      |  |  |
|                                                                       |                       |                                                |                 |  |  |                        |                  |                                      |  |  |
|                                                                       |                       |                                                |                 |  |  |                        |                  |                                      |  |  |
|                                                                       |                       |                                                |                 |  |  |                        |                  |                                      |  |  |
|                                                                       |                       |                                                |                 |  |  |                        |                  |                                      |  |  |
| <b>State of State</b>                                                 |                       |                                                |                 |  |  |                        |                  |                                      |  |  |
| Inbox                                                                 |                       |                                                |                 |  |  |                        |                  |                                      |  |  |
| <b>La Calendar</b>                                                    |                       |                                                |                 |  |  |                        |                  |                                      |  |  |
| 8 Contacts                                                            |                       |                                                |                 |  |  |                        |                  |                                      |  |  |
| Tasks                                                                 |                       |                                                |                 |  |  |                        |                  |                                      |  |  |
| Public Folders                                                        |                       |                                                |                 |  |  |                        |                  |                                      |  |  |
| $\bigotimes$ Rules                                                    |                       |                                                |                 |  |  |                        |                  |                                      |  |  |
| ■<br><b>Options</b>                                                   |                       |                                                |                 |  |  |                        |                  |                                      |  |  |
| 蓟                                                                     |                       |                                                |                 |  |  |                        |                  | Trusted sites                        |  |  |
| B <br><b>B</b> Start                                                  |                       | Microsoft Butlook We @ Microsoft Outlook Web A |                 |  |  |                        |                  | 3:13 PM                              |  |  |

**Gambar 9:** Laporan Pesan Terkirim

Sekarang bisa dilihat pada *account* "dosensk2" terdapat pesan masuk dari [dosensk1@upi.com.](mailto:dosensk1@upi.com) Semua pesan dapat terkirim dengan baik dan sukses tanpa ada kendala.

## **D. Simpulan**

Berdasarkan analisa dari sistem yang dirancang maka dapat ditarik simpulan sebagai berikut:

1. Adanya *high security* pada *public folder* pada sistem ini, karena admin mengatur dalam manajemen user dan aksesnya.

- 2. Pembangunan *mail server* yang diikuti *active directory* yang mana dapat diatur pada *controller domain.*
- 3. Kontak informasi *user* dengan mudah diketahui.
- 4. Sistem ini dapat memantau *traffic,* kapasitas data, *user* yang melakukan pengiriman.

Pada sistem yang dirancang terdapat keterbatasan dimana dianggap sebagai kelemahan dari sistem. Namun anggapan ini suatu tantangan bagi pengembangan selanjutnya dapat lebih sempurna. Keterbatasan sistem dapat dilihat di antaranya:

- 1. Sistem ini tidak dapat dijalankan pada sistem operasi selain *windows.*
- *2. User* tidak dapat membuat *account* sendiri.
- 3. Pemakaian *resource* sistem yang sangat besar.

### **E. Referensi**

- [1] Z. Zhang, F. Wu, H.J.W. Zandvliet, B. Poelsema, H. Metiu, & M.G. Lagally, "Paper Title," *Physical Review Letter,* vol. 74, pp. 3644-3677. 1995.
- [2] WSS-ID. 2003. Complete Windows Server 2003, WSS- ID
- [3] Ako, Kweku. 2003. Exchange Server 2003 Deployment Guide. Microsoft Server System
- [4] Gerber, Barry. 2003. Mastering Microsoft Exchange Server 2003. California: SYBEX Inc.
- [5] Hariyadi, Hariyadi. "Sistem Komunikasi Fiber Optik Dan Pemanfaatannya Pada PT. Semen Padang." *Rang Teknik Journal* 1.1 (2018).
- [6] Microsoft Server System. 2006. Mobile Messaging with Exchange ActiveSync White Paper. Microsoft Server System
- [7] Microsoft Server System. 2005. Mobile Access Using Microsoft Exchange Server 2003 White Paper. Microsoft Server System
- [8] Wijaya, Hendra. 2005. Belajar Sendiri : Exchange Server 2003. Jakarta : PT Elex Media Komputindo
- [9] Sadikin, Nanang. 2005. Implementasi Exchange Server 2003. Yogyakarta : Andi Offset.
- [10] Nurjadi, Joko. 2009. More Organized with Microsoft Office Outlook 2007. PC Media